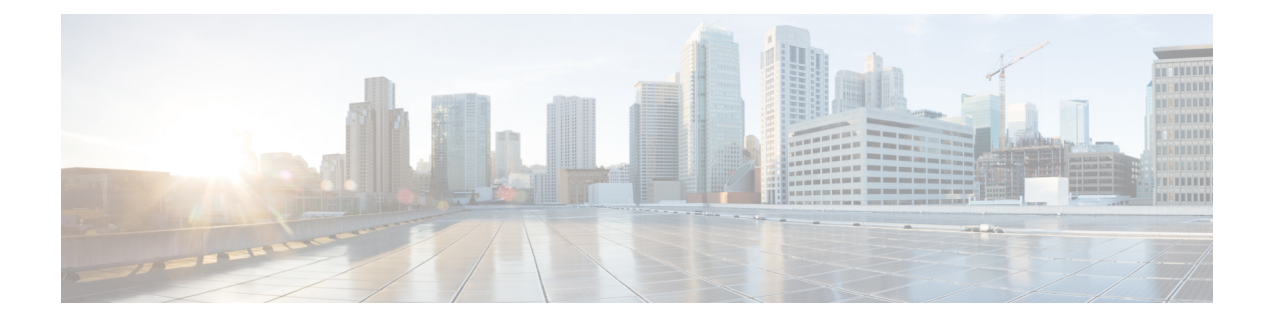

# **Configuring FCoE VLANs and Virtual Interfaces**

This chapter contains the following sections:

- [Information](#page-0-0) About Virtual Interfaces, on page 1
- Guidelines and [Limitations](#page-2-0) for FCoE VLANs and Virtual Interfaces, on page 3
- [Configuring](#page-3-0) Virtual Interfaces, on page 4
- [Verifying](#page-9-0) the Virtual Interface , on page 10
- Mapping VSANs to VLANs Example [Configuration](#page-11-0) , on page 12
- [SAN](#page-12-0) Boot with vPC, on page 13

# <span id="page-0-0"></span>**Information About Virtual Interfaces**

Cisco Nexus devices support Fibre Channel over Ethernet (FCoE), which allows Fibre Channel and Ethernet traffic to be carried on the same physical Ethernet connection between the switch and the servers.

The Fibre Channel portion of FCoE is configured as a virtual Fibre Channel interface. Logical Fibre Channel features (such as interface mode) can be configured on virtual Fibre Channel interfaces.

A virtual Fibre Channel interface must be bound to an interface before it can be used. The binding is to a physical Ethernet interface (when the converged network adapter (CNA) is directly connected to the Cisco Nexus device), a MAC address (when the CNA is remotely connected over a Layer 2 bridge), or an EtherChannel when the CNA connects to the Fibre Channel Forwarder (FCF) over a virtual port channel (vPC).

## **Information About Shutting Down LAN Traffic**

Converged Network Adapters (CNA) enable both FCoE and LAN traffic (Unified I/O) to co-exist over a physical link.

In vPC configurations with CNAs, network parameters need to be consistent across peer switches. If the system detects an inconsistency, the secondary vPC leg goes down. Since vPC legs carry both FCOE and LAN traffic, the FCoE link goes down also.

To avoid having theFCoE link go down in thissituation, you can use the **shutdownlan**command to shutdown only the LAN traffic on port-channels and individual Ethernet ports.

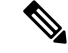

**Note**

When vPC triggers the vPC secondary leg to be brought down, only the Ethernet VLANs are brought down for the secondary vPC leg. FCoE/storage VLANs of the secondary vPC leg remain up.

### **Notes About the shutdown lan Command**

- The **shutdown lan** command is only configurable on port-channel interfaces, FEX HIF ports, or on individual Ethernet interfaces that vFC interfaces are bound upon.
- The **shutdown lan** command is only configurable on port-channel interfaces or on individual Ethernet interfaces that are in an operational trunking state.
- The **shutdown lan** command cannot be enabled on the secondary vPC leg, if the vPC enabled shutdown lan is applied on the secondary vPC leg.
- A vPC enabled shutdown LAN is not operable if the **shutdownlan**command is applied on the secondary vPC leg.
- The **shutdown lan** command is not configurable on port-channel members.
- The **shutdown lan** command default is **no shutdown lan** (**shutdown lan** is disabled).
- The **shutdown lan** command has a prerequisite that the Link Layer Discovery Protocol (LLDP) feature be enabled.
- A port with a shutdown LAN configuration enabled cannot be added to a port channel.
- The shutdown LAN enable/disable configuration is on a per interface basis.
- If a shutdown lan is configured on an interface, a **no shut** command on the interface does not bring up LAN VLANs.
- A shutdown LAN is triggered when a Type-1 inconsistency occurs in a VPC network.

### **Examples of Shutdown LAN Traffic**

• Shutdown the LAN traffic on port-channel.

```
switch(config)#interface port-channel 955
switch(config-if)# shutdown lan
```
• Shutdown the LAN traffic on individual Ethernet port.

```
switch(config)#interface Ethernet 2/5
switch(config-if)# shutdown lan
```
### **Examples of Verifying Shutdown LAN Traffic**

• Verifying when the **shutdown lan** command is issued on port-channel 955 with Ethernet interface 2/5 as member.

```
switch# sh interface port-channel 955 | grep LAN
All LAN VLANs are administratively shut
```
Ш

switch# **sh interface ethernet 2/5 | grep LAN** All LAN VLANs are administratively shut switch# **sh run interface port-channel 955 | grep shut** shutdown lan switch# **sh run interface e2/5 | grep shut** shutdown lan

• Verifying when the vPC triggers shutdown LAN on the secondary vPC leg (port-channel 231 with Ethernet 2/31 as member).

```
switch# sh interface port-channel 231 | grep LAN
All LAN VLANs are administratively shut
```
# <span id="page-2-0"></span>**Guidelines and Limitations for FCoE VLANs and Virtual Interfaces**

FCoE VLANs and Virtual Fiber Channel (vFC) interfaces have these guidelines and limitations:

• Each vFC interface must be bound to an FCoE-enabled Ethernet or EtherChannel interface or to the MAC address of a remotely connected adapter. FCoE is supported on 10-Gigabit and 40-Gigabit Ethernet interfaces.

The Ethernet or EtherChannel interface that you bind to the vFC interface must be configured as follows:

- The Ethernet or EtherChannel interface must be a trunk port (use the **switchport mode trunk** command).
- The FCoE VLAN that corresponds to a vFC's VSAN must be in the allowed VLAN list.
- You must not configure an FCoE VLAN as the native VLAN of the trunk port.

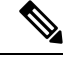

The native VLAN is the default VLAN on a trunk. Any untagged frames transit the trunk as native VLAN traffic. **Note**

- You should use an FCoE VLAN only for FCoE.
- Do not use the default VLAN, VLAN1, as an FCoE VLAN.
- You must configure the Ethernet interface asPortFast (use the **spanning-treeport type edge trunk** command).

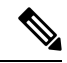

**Note**

You are not required to configure trunking on the server interface even if the switch interface is configured with trunking enabled. All non-FCoE traffic from the server is passed on the native VLAN.

- The vFC interface cannot be bound to Ethernet port channel with multiple member ports connected to FCoE Initialization Protocol (FIP) snooping bridges. It is recommended to use Mac bound vFC when hosts are connected via snooping bridges.
- For VF mode, each vFC interface is associated with only one VSAN.

For VNP mode, each vFC interface is associated with multiple VSANs.

- You must map any VSAN with associated vFC interfaces to a dedicated FCoE-enabled VLAN.
- FCoE is not supported on private VLANs.
- If the converged access switches (in the same SAN fabric or in another) need to be connected to each other over Ethernet links for a LAN alternate path, then you must explicitly configure such links to exclude all FCoE VLANs from membership.
- You must use separate FCoE VLANs for FCoE in SAN-A and SAN-B fabrics.
- FCoE connectivity to pre-FIP CNAs over virtual port channels (vPCs) is not supported.
- FCoE VLANs do not support Multiple Spanning Trees (MST). Creating an MST instance for an FCoE VLAN might cause SAN traffic disruption.

**Note**

Virtual interfaces are created with the administrative state set to down. You must explicitly configure the administrative state to bring the virtual interface into operation.

# <span id="page-3-0"></span>**Configuring Virtual Interfaces**

### **Mapping a VSAN to a VLAN**

A unique, dedicated VLAN must be configured at every converged access switch to carry traffic for each VSAN in the SAN (for example, VLAN 1002 for VSAN 1, VLAN 1003 for VSAN 2, and so on).

#### **Procedure**

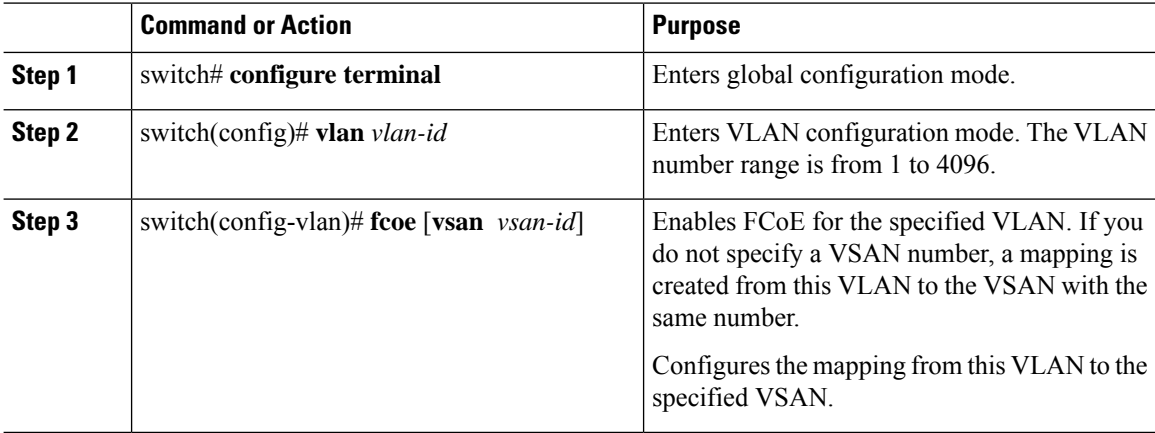

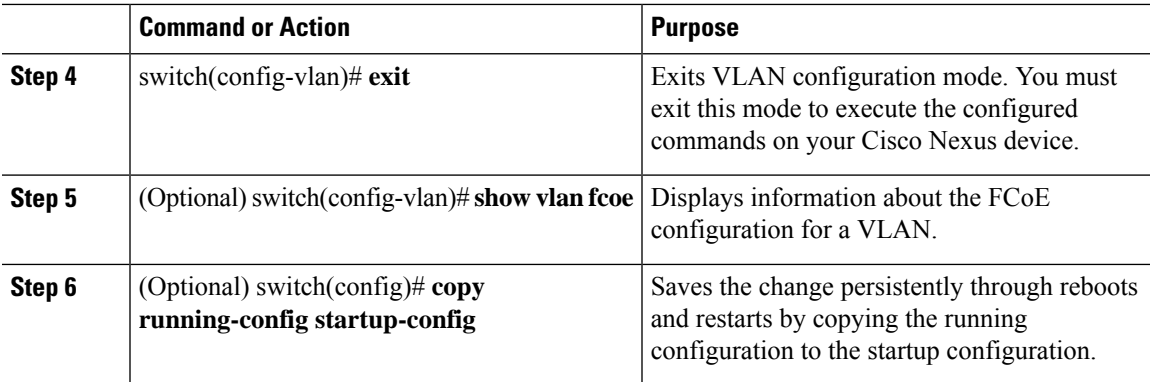

#### **Example**

This example shows how to map VLAN 200 to VSAN 2:

```
switch(config)# vlan 200
```

```
switch(config-vlan)# fcoe vsan 2
```
## **Creating a Virtual Fibre Channel Interface**

You can create a virtual Fibre Channel interface. You must bind the virtual Fibre Channel interface to a host MAC address before it can be used.

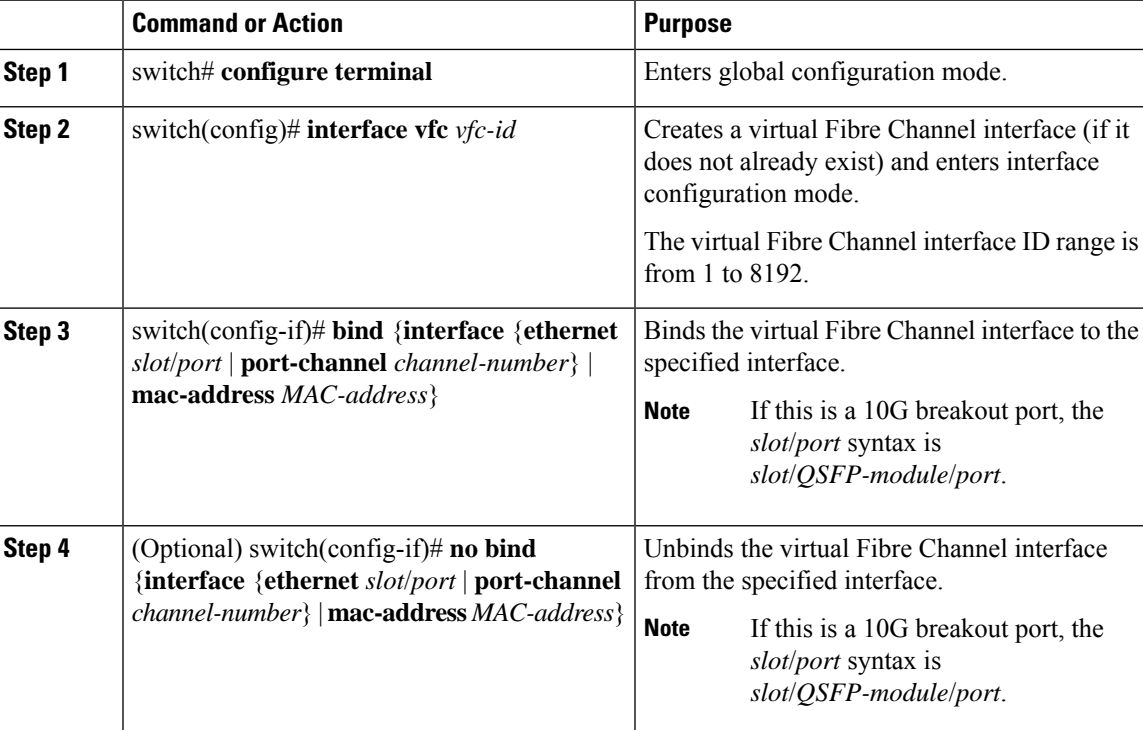

#### **Procedure**

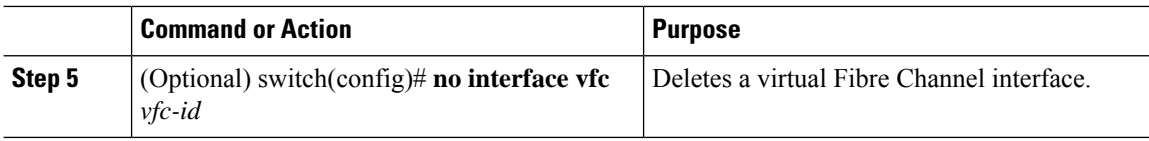

#### **Example**

• This example shows how to bind a virtual Fibre Channel interface to an Ethernet interface:

```
switch# configure terminal
switch(config)# interface vfc 4
switch(config-if)# bind interface ethernet 1/4
```
• This example shows how to bind a virtual Fibre Channel interface to a port-channel:

```
switch# configure terminal
switch(config)# interface vfc 3
switch(config-if)# bind interface port-channel 1
```
• This example shows how to bind a virtual Fibre Channel interface to a MAC address:

```
switch# configure terminal
switch(config)# interface vfc 2
switch(config-if)# bind mac-address 00:0a:00:00:00:36
```

```
Note A MAC bound vFC can be configured to a host sitting behind a FSB.
\frac{\sqrt{2}}{2}Note
       When both MAC bound vFC and port-bound vFC are configured for
       the same interface, the port-bound vFC takes precedence.
 \mathscr{D}Note
       As a best practice, you should have either a MAC bound vFC or a port-
       bound vFC for a physical ethernet port or a port-channel, but not have
       both.
```
• This example shows how to delete a virtual Fibre Channel interface:

```
switch# configure terminal
switch(config)# no interface vfc 4
```
## **Associating a Virtual Fibre Channel Interface to a VSAN**

A unique, dedicated VLAN must be configured at every converged access switch to carry traffic for each Virtual Fabric (VSAN) in the SAN (for example, VLAN 1002 for VSAN 1, VLAN 1003 for VSAN 2, and so on).

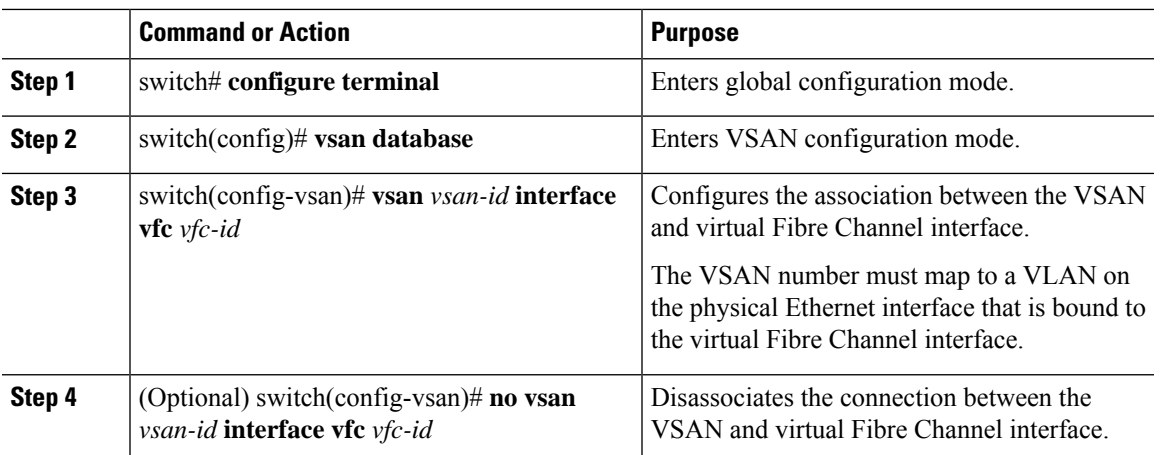

#### **Procedure**

#### **Example**

This example shows how to associate a virtual Fibre Channel interface to a VSAN:

```
switch# configure terminal
```

```
switch(config)# vsan database
switch(config-vsan)# vsan 2 interface vfc 4
```
## **Creating an Implicit Virtual Fibre Channel Port Channel Interface**

You can create a virtual Fibre Channel (vFC), and implicitly bind it to an Ethernet interface or a port-channel using a single command.For this, the vFC identifier must match the Ethernet interface or port-channel identifier. The Ethernet interface can be a module (slot or port).

#### **Configuring virtual Fibre Channel Interface**

#### **Before you begin**

- Ensure you have installed the correct license for FCoE.
- Ensure you have enabled FCoE.

#### **Procedure**

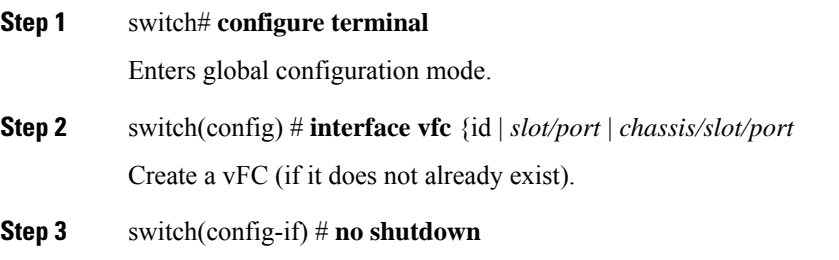

Bring up the vFC interface.

**Step 4** Required: Exit the interface configuration mode:

switch(config-if) # **exit**

- **Step 5** Required: Enters VSAN configuration mode. switch(config)#**vsan database**
- **Step 6** Required: switch(config-vsan)# **vsan vsan-id interface vfc** *vfc-id* Assigns the membership of the specified interface to the VSAN.

#### **Configuring virtual Fibre Channel Interface**

This example shows how to implicitly bind a virtual Fibre Channel interface to an Ethernet interface:

```
switch# configure terminal
switch(config)# interface vfc 1/1/1
switch(config-if)# no shutdown
switch(config)# vsan database
switch(config-vsan)# vsan 2 interface vfc 4
Switch# show interface vfc 1/1/1
   vfc101/1/1 is trunking
   Bound interface is Ethernet1/1/1
    Hardware is Ethernet
   Port WWN is 20:00:00:2a:6a:15:d2:7b
   Admin port mode is F, trunk mode is on
   snmp link state traps are enabled
   Port mode is TF
    Port vsan is 600
    Trunk vsans (admin allowed and active) (1,500,600)
   Trunk vsans (up) (600)
   Trunk vsans (isolated) ()<br>Trunk vsans (initializing) (1,500)
   Trunk vsans (initializing)
   1 minute input rate 0 bits/sec, 0 bytes/sec, 0 frames/sec
    1 minute output rate 0 bits/sec, 0 bytes/sec, 0 frames/sec
     49 frames input, 5516 bytes
        0 discards, 0 errors
     49 frames output, 5772 bytes
       0 discards, 0 errors
    last clearing of "show interface" counters Fri Oct 30 06:19:33 2015
    Interface last changed at Fri Oct 30 06:19:33 2015
```
### **Configuring virtual Fibre Channel – Port Channel Interface**

#### **Procedure**

**Step 1** Enter global configuration mode:

switch# **configure terminal**

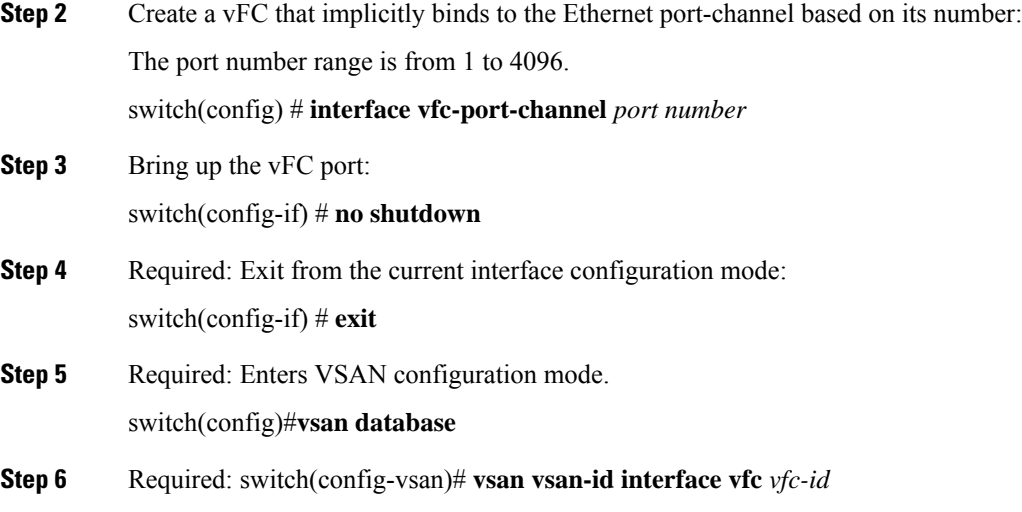

#### **Configuring virtual Fibre Channel - Port Channel Interface**

Assigns the membership of the specified interface to the VSAN.

The example shows how you can create a vFC-port-channel that implicitly binds to Ethernet port-channel:

```
switch# configure terminal
switch(config)# interface vfc-port-channel 300
switch(config-if)# no shutdown
```
switch(config)# vsan database switch(config-vsan)# vsan 2 interface vfc 4

```
switch# show interface vfc-port-channel 258
```

```
vfc-po258 is trunking
Bound interface is port-channel258
Hardware is Ethernet
Port WWN is 21:01:8c:60:4f:59:31:3f
Admin port mode is E, trunk mode is on
snmp link state traps are enabled
Port mode is TE
Port vsan is 600
Trunk vsans (admin allowed and active) (1,100,500,600)
Trunk vsans (up) (600)
Trunk vsans (isolated) ()
Trunk vsans (initializing) (1,100,500)
1 minute input rate 3448 bits/sec, 431 bytes/sec, 4 frames/sec
1 minute output rate 9064 bits/sec, 1133 bytes/sec, 4 frames/sec
 977735 frames input, 77172556 bytes
   0 discards, 0 errors
  977733 frames output, 205924892 bytes
   0 discards, 0 errors
last clearing of "show interface" counters Thu Oct 29 06:35:41 2015
Interface last changed at Thu Oct 29 06:35:41 2015
```
## <span id="page-9-0"></span>**Verifying the Virtual Interface**

To display configuration information about virtual interfaces, perform one of the following tasks:

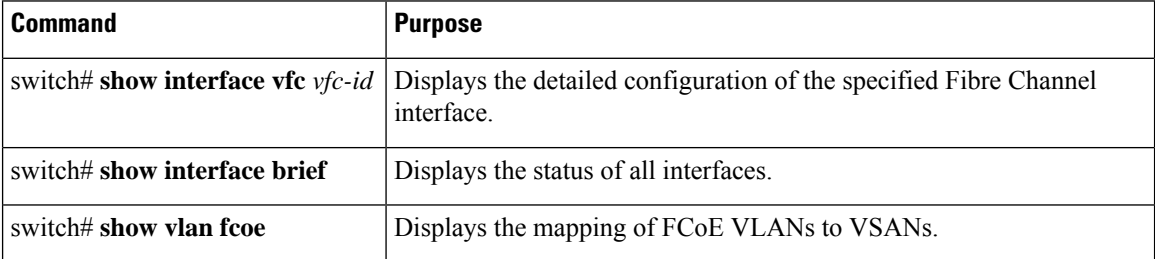

This example shows how to display a virtual Fibre Channel interface bound to an Ethernet interface:

```
switch(config-if)# sh int vfc 172
```

```
vfc172 is trunking (Not all VSANs UP on the trunk)
   Bound interface is Ethernet1/72
   Hardware is Ethernet
   Port WWN is 20:ab:e0:0e:da:4a:5d:9d
   Admin port mode is F, trunk mode is on
   snmp link state traps are enabled
   Port mode is TF
   Port vsan is 200
   Speed is auto
   Trunk vsans (admin allowed and active) (1,10,100,200)
   Trunk vsans (up) (200)
   Trunk vsans (isolated) ()
   Trunk vsans (initializing) (1,10,100)
   799 fcoe in packets
   80220 fcoe in octets
   2199 fcoe out packets
   2219828 fcoe out octets
   Interface last changed at Thu Sep 15 08:52:51 2016
```
This example shows how to display a virtual Fibre Channel interface bound to a MAC address:

```
switch(config-if)# sh int vfc 132
vfc132 is trunking (Not all VSANs UP on the trunk)
   Bound MAC is 000e.1e1b.c1c9
   Hardware is Ethernet
   Port WWN is 20:83:00:2a:10:7a:89:bf
   Admin port mode is F, trunk mode is on
   snmp link state traps are enabled
   Port mode is TF
   Port vsan is 2101
   Speed is auto
   Trunk vsans (admin allowed and active) (1,2001-2003,2101-2103)
   Trunk vsans (up) (2101)
   Trunk vsans (isolated) ()
   Trunk vsans (initializing) (1,2001-2003,2102-2103)
   Interface last changed at Wed Sep 14 12:14:29 2016
```
This example shows how to display the status of all the interfaces on the switch (some output has been removed for brevity):

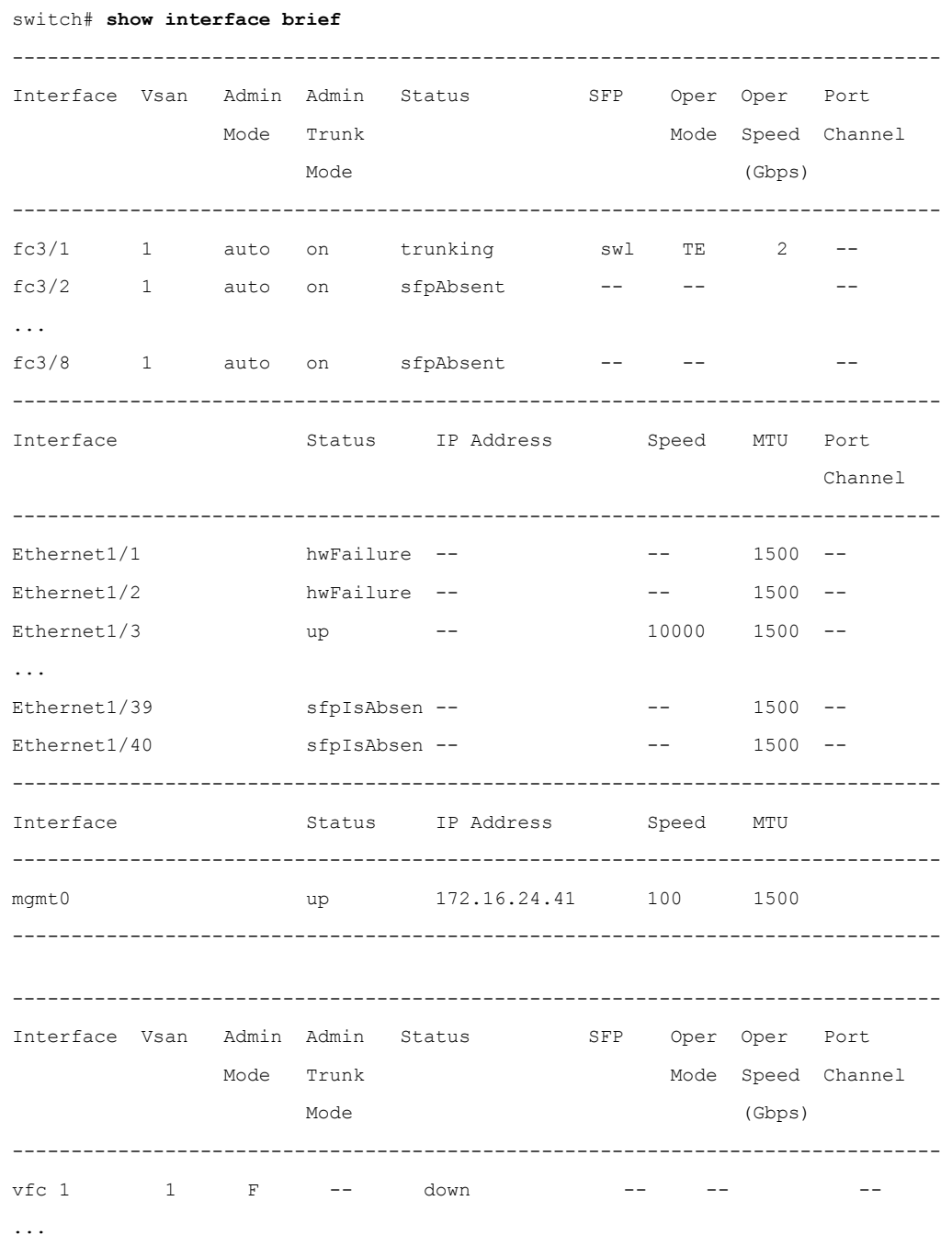

This example shows how to display the mapping between the VLANs and VSANs on the switch: switch# **show vlan fcoe** VLAN VSAN Status -------- -------- --------

I

**Procedure**

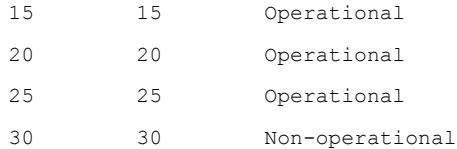

# <span id="page-11-0"></span>**Mapping VSANs to VLANs Example Configuration**

The following example shows how to configure the FCoE VLAN and a virtual Fibre Channel interface:

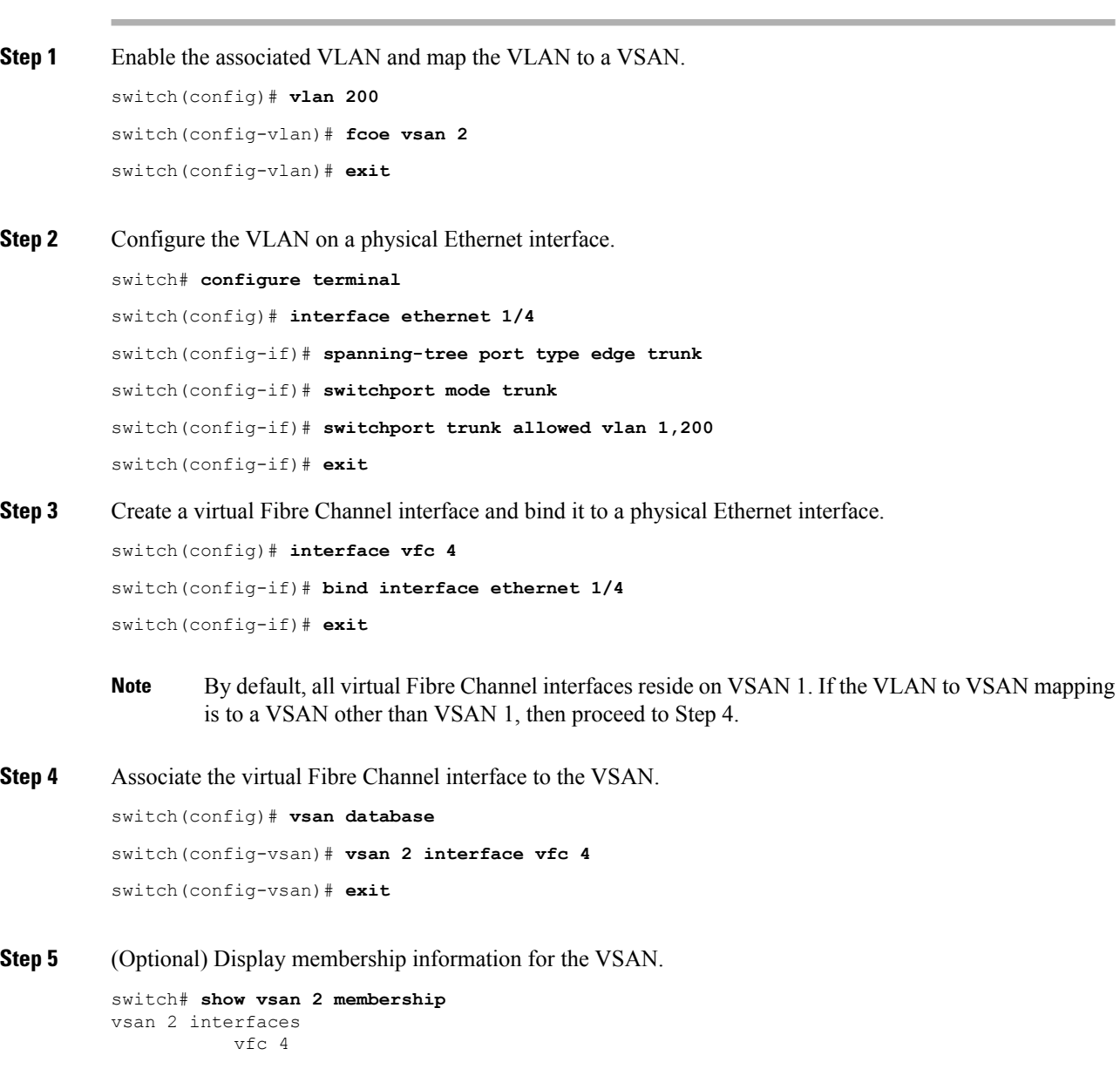

**Step 6** (Optional) Display the interface information for the virtual Fibre Channel interface.

```
switch# show interface vfc 4
vfc4 is up
Bound interface is Ethernet1/4
Hardware is Virtual Fibre Channel
Port WWN is 20:02:00:0d:ec:6d:95:3f
Port WWN is 20:02:00:0d:ec:6d:95:3f
snmp link state traps are enabled
Port WWN is 20:02:00:0d:ec:6d:95:3f
APort WWN is 20:02:00:0d:ec:6d:95:3f
snmp link state traps are enabled
Port mode is F, FCID is 0x490100
Port vsan is 931
1 minute input rate 0 bits/sec, 0 bytes/sec, 0 frames/sec
1 minute output rate 0 bits/sec, 0 bytes/sec, 0 frames/sec
0 frames input, 0 bytes 0 discards, 0 errors
0 frames output, 0 bytes 0 discards, 0 errors
Interface last changed at Thu Mar 11 04:44:42 2010
```
## <span id="page-12-0"></span>**SAN Boot with vPC**

Cisco Nexus 9000 Series devices support the SAN boot of initiators on Link Aggregation Control Protocol (LACP) based vPC. This limitation is specific to LACP-based port channels. The host-facing vFC interfaces are bound to port channel members instead of the port channel itself. This binding ensures that the host-side vFC comes up during aSAN boot assoon asthe link on the CNA/Host Bus Adapter (HBA) comes up, without relying on the LACP-based port channel to form first.

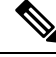

**Note** Cisco Nexus 9000 Series devices support the SAN boot of channel mode on also.

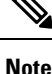

LACP suspend-individual should be removed from the port-channel, otherwise the physical interface will be suspended when LACP BPDU is not received from the host.

### **SAN Boot with vPC Configuration Example**

In this example, virtual Fibre Channel interface 1 is bound to physical Ethernet interface 1/2/4 on Fabric A and on interface 1/2/3 on Fabric B. The interface is also associated with virtual port channel 1 on both fabrics.

```
switch1(config)# interface port-channel 1
switch1(config-if)# no lacp suspend-individual
switch1(config)# interface vfc 1
switch1(config-if)# bind interface eth 1/2/4
switch1(config)# interface eth 1/2/4
switch1(config-if)# channel-group 1 mode active
switch1(config-if)# interface port-channel 1
switch1(config-if)# vpc 1
```
switch1(config-if)#

```
switch2(config)# interface port-channel 1
switch2(config-if)# no lacp suspend-individual
switch2(config)# interface vfc 1
switch2(config-if)# bind interface eth 1/2/3
switch2(config)# interface eth 1/2/3
switch2(config-if)# channel-group 1 mode active
switch2(config-if)# interface port-channel 1
switch2(config-if)# vpc 1
```